### **Release Notes**

Ver. 6.1.0

Nov. 7<sup>th</sup> 2015

# Cloud Shared Office ECM for salesforce

The contents of this manual are subject to change without notice Matters and the latest information that are not described in this document refer to the product website .

#### http://www.cloudsharedoffice.com/ E-mail:csosales@solxyz.co.jp

SOLXYZ CO., LTD Postal Code: 108-0014 5-33-7 Shiba, Minato-ku, Tokyo TEL : 03-6722-5015

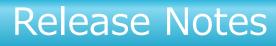

### Cloud Shared Office ECM for Salesforce

#### **New Features**

Download Space

The function to download space is offered. As a result, it is possible to download subordinate's space contents together. Only contents with the authority are downloaded.

#### Upload Folders

When Google Chrome is used, it comes to be able to upload each folder to ECM. It is possible to upload it by drag and drop.

**1-Click PDF Conversion** 

It comes to be able to convert Office file (Word, Excel, PowerPoint), the image, and the text file kept in ECM into PDF file.

Mail Notification

The setting of the mail notification becomes possible. As a result, when contents are added to space, the notification is executed.

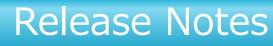

### Cloud Shared Office ECM for Salesforce

#### Enhancement

Initial Display Space Specification

When the user displays the contents list after log in, it becomes possible to specify the space displayed first. As a result, user's convenience is raised.

Switch Contents List Display

Switching whether display in each space by a usual list display or gallery display becomes possible.

Custom Item URL Link

When URL is set by the custom item, the link display is done on the contents list and CSO Related List. It becomes possible to open by clicking from the list as it is.

Group Specification Export

The export that specifies the group becomes possible though only the export that brings all groups together was possible by the group export function.

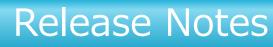

### Cloud Shared Office ECM for Salesforce

#### Enhancement

#### CSO Related List D&D Upload

When the file is added to CSO Related List, uploading by drag and drop becomes possible.

CSO Related List Display Specification

The display setting on CSO Related List becomes possible in each object of Salesforce. Standard display, One-line display, Cover flow, and Gallery display can be selected.

CSO Related List Switch Favorite ON/OFF

The switch of favorite ON/OFF becomes possible on CSO Related List like Contents List.

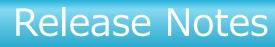

### Cloud Shared Office ECM for Salesforce

#### Improvement

Thumbnail of Movie File

The thumbnail of the movie file comes to be displayed though only the image displayed the thumbnail on contents list.

Life Cycle Immediate Processing

It becomes possible to specify 0 day by Life Cycle. As a result, it comes to be able to archive contents immediately.

Equipmedia Movie Deletion Linkage

When the movie file for J-Stream Equipmedia(EQ) is deleted on ECM, it comes to be able to delete the movie file managed on J-Stream side.

#### Others

File Encryption

It comes to encrypt the file up-loaded to ECM. The encryption key is prepared for each customer and the file is encrypted. Security is improved.